# **Loops (Repetition) Structures**

Visual Basic allows a procedure to be repeated as many times as long as the processor and memory could support. This is generally called looping. Looping is required when we need to process something repetitively until a certain condition is met. In Visual Basic, we have three types of Loops, they are

- For.....Next loop,
- Do loop
- Existing Loop

# **1 For....Next Loop**

The format is:

**For** counter = Start **To** End **Step** [Increment]

One or more VB statements

Next [counter]

The arguments counter, start, end, and increment are all numeric. The increment argument can be either positive or negative. If increment is positive, start must be less than or equal to end or the statements in the loop will not execute. If increment is negative, start must be greater than or equal to end for the body of the loop to execute. If steps isn't set, then increment defaults to 1.

In executing the For loop, visual basic:

- 1. Sets counter equal to start.
- 2. Tests to see if counter is greater than end. If so, visual basic exits the loop (if increment is negative, visual basic tests to see if counter is less than end).
- 3. Executes the statements.
- 4. Increments counter by 1 or by increment, if it's specified.
- 5. Repeats steps 2 through 4.

## **For Example:**

1- For I=0 To 10 step 5 Statements

Next I

```
2- For counter = 100 To 0 Step -5
          Statements
   Next counter
```
**Example 1**: Design a form and write code to find the summation of numbers (from 0 to 100).

## **Solution:**

```
Private Sub form_load() 
Form1.show
Dim I As Integer,Total As Integer 
For I = 0 To 100
     Total= Total +I 
Next I
Print "Total=";Total 
End Sub
```
**Example 2**: Design a form and write code to find the summation of even numbers (from 0 to 100).

#### **Solution:**

Private Sub form\_load() Form1.show Dim I As Integer,Total As Integer For  $I = 0$  To 100 step 2 Total= Total +I Next I Print "Total=" Total End Sub **Example 3**: Design a form and write code to find the summation of odd numbers (from 0 to 100). **Solution:** Private Sub form\_load() Form1.show Dim I As Integer,Total As Integer For  $I = 0$  To 100 If I mod  $2 = 1$  then Total = Total +I Next I Print "Total=";Total

End Sub

### **2 -Do –Loop:**

Use a Do loop to execute a block of statements and indefinite number of times. There are several variations of Do…Loop statement, but each evaluates a numeric condition to determine whether to continue execution. In the following Do..Loop, the statements execute as long as the condition is True.

### **2-1 Do While ..Loop**

The formats are **Do While** *condition* Block of one or more VB Statement

### **Loop**

When Visual Basic executes this Do..Loop, it first tests condition. If condition is False, it skips past all the statements. If it's True, Visual Basic executes the statements and then goes back to the Do while statement and tests the condition again. Consequently, the loop can execute any number of times, as long as condition is True. The statements never execute if initially False.

**For Example:** Loop counts from 0 to 100.

Dim num As Integer, Total  $num = 0$ Do While num  $\leq 100$  $Total = Total + num$  $num = num + 1$ Loop Print Total

### **2-2 Do…Loop While:**

Another variation of the Do..Loop statement executes the statements first and then tests condition after each execution. This variation guarantees at least one execution of statements.

The formats are

### **Do**

Block of one or more VB Statement **Loop** *condition*

**For Example:** Loop counts from 0 to 100.

Dim num As Integer, Total  $num = 0$ Do Total=Total +num  $num = num + 1$ Loop While num <= 100 Print Total

### **2-3 Do Until ….Loop**

Unlike the **Do While...Loop** repetition structures, the **Do Until... Loop** structure tests a condition for falsity. Statements in the body of a **Do Until...Loop** are executed repeatedly as long as the loopcontinuation test evaluates to False.

The formats are **Do Until** *condition* Block of one or more VB Statement **Loop**

**For Example:** Loop counts from 0 to 100. Dim num As Integer, Total  $num = 0$ Do until num >100 Total=Total +num

 $num = num + 1$ Loop Print Total

# **2-4 Do… Loop Until**

The formats are **Do** Block of one or more VB Statement **Loop Until** *condition*

**For Example:** Loop counts from 0 to 100. Dim num As Integer, Total  $Num=0$ Do Total=Total +num num  $=$  $num + 1$ Loop until num  $>100$ Print Total **3 Existing Loop:**

The exit statement allows you to exit directly from For Loop and Do Loop, Exit For can appear as many times as needed inside a For loop, and Exit Do can appear as many times as needed inside a Do loop ( the Exit Do statement works with all version of the Do Loop syntax). Sometimes the user might want to get out from the loop before the whole repetitive process is executed; the command to use is **Exit For** To exit a For.....Next Loop **or Exit Do** To exit a Do… Loop, and you can place the Exit For or Exit Do statement within the loop; and it is normally used together with the If....Then.....statement.

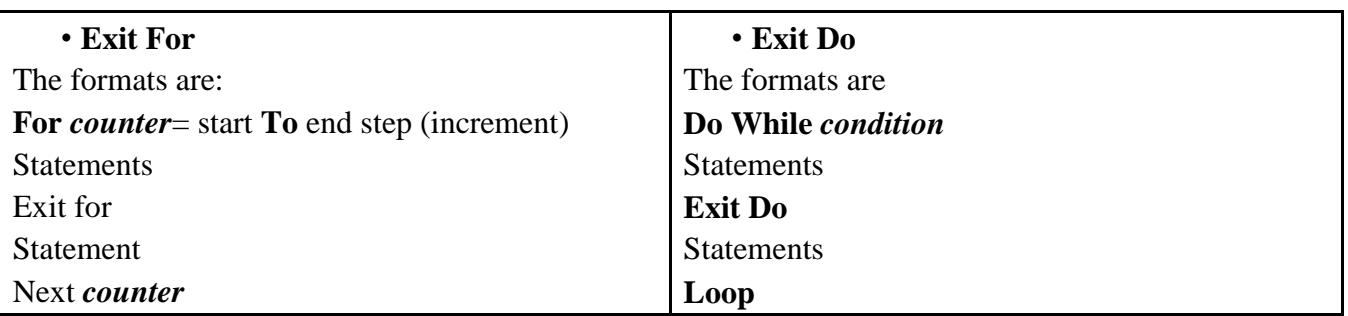

For its application, you can refer to example:

1- Private sub Form Load\_( ) Form1.show Dim n as Integer For n=1 to 10 If n>6 then Exit For Picture1.Print n Next End Sub

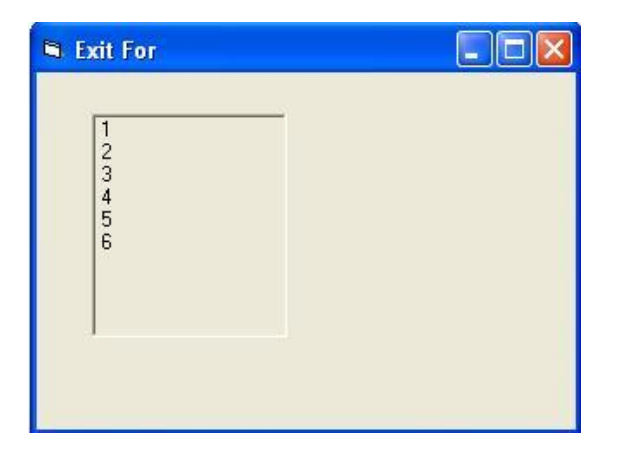

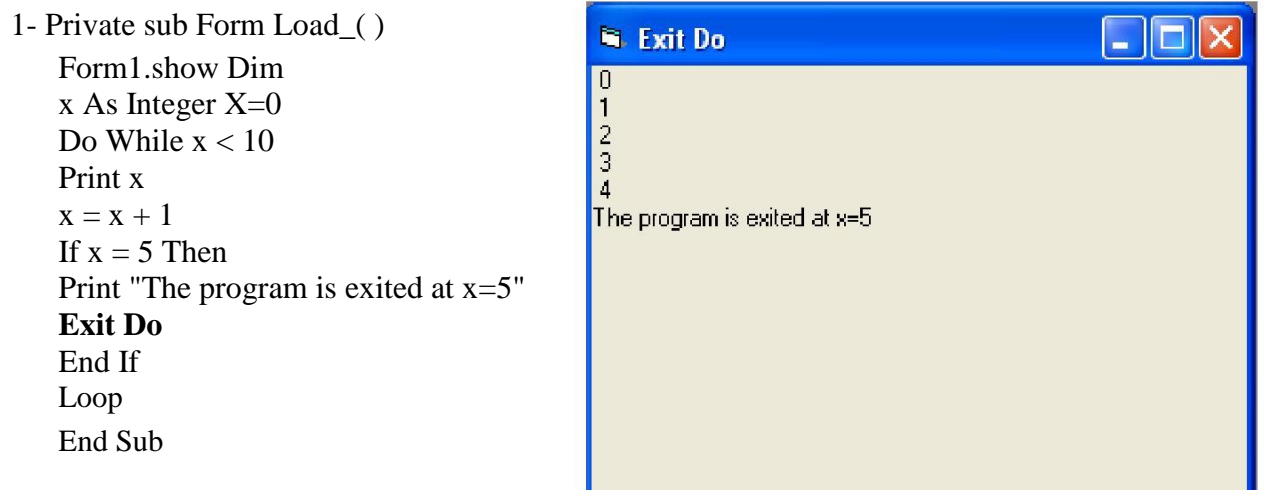

**4- Nested Loop:** The nested loops are the loops that are placed inside each other. The most inner loop will be executed first, then the outer ones. These are examples of the nested loops.

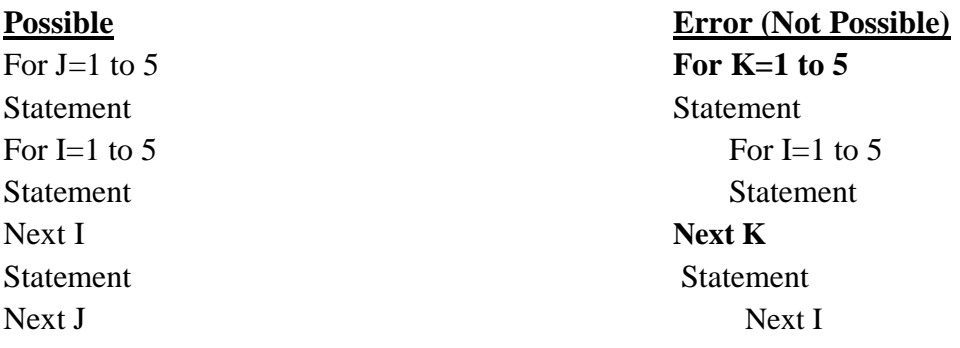

**Example 4:** For a simply supported beam shown in Fig below. By using the input box statement, enter the value of length of the beam (L), concentrated load (P), distance (a) from support, modulus of elasticity (E) and moment of inertia (IG). Write a code program to find the value of deflection at distance  $(X)$  from support, where X increased by  $(0.01L)$  from the following equation. Print the deflection value in separate text box. Designs a form and select all control object are used.

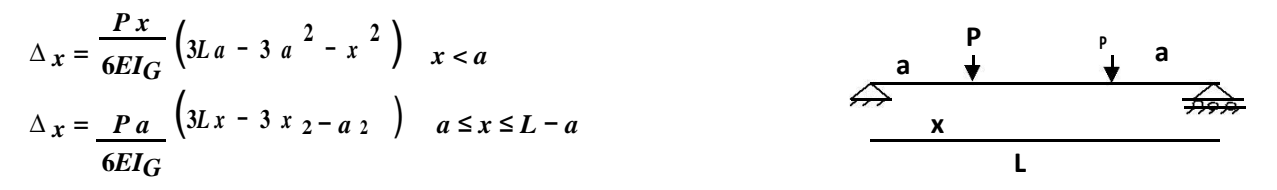

### **Solution:**

Private Sub Command1\_click( ) Dim L, P, E, IG, a, X, Df L=Val ( Inputbox  $("L="")$ )  $P=Val$  (Inputbox (" $P=$ "))  $IG=Val$  (Inputbox (" $IG=$ "))  $E= Val ( Inputbox ("E=") )$  $a=Val$  (Inputbox (" $a=$ ")) For X=0 To L Step 0.01 \*L If X< a Then Df=p\*X/(6\*E\*IG)\*(3\*L\*a-3\*a^2-X^2) ElseIf  $X \leq L$ - a Then Df= p\*a/(6\*E\*IG)\*(3\*L\*X-3\*X^2-a^2) Else Msgbox" Value of X greater than L-a" : **Exit For** EndIf Picture1.print X; Df Next X End Sub

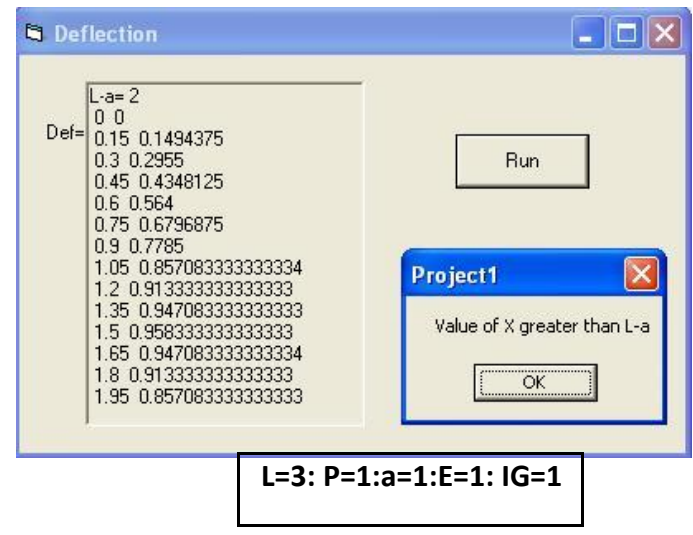

**Example 5:** Design a form with one command and two text boxes. Enter the value of integer number (N) in separate text box. Write a code program to check if the number (N) is a prime Number or not. Display the "It is not a prime number" or "It is a prime number" in separate text box.

### **Solution:**

Private Sub Command1\_Click() Dim N, D As Single Dim tag As String N  $=$  Val(Text1.Text) Select Case N Case Is  $<$  2. Text2.text  $=$  "It is not a prime" number" Case 2 Text2.text  $=$  "It is a prime number" Case  $Is > 2$  $D = 2$ Do If  $N / D = Int(N / D)$  Then Text2.text  $=$  "It is not a prime number" tag = "Not Prime" Exit Do End If  $D = D + 1$ Loop While  $D \le N - 1$ If tag  $\langle \rangle$  "Not Prime" Then Text2.text = "It is a prime number"

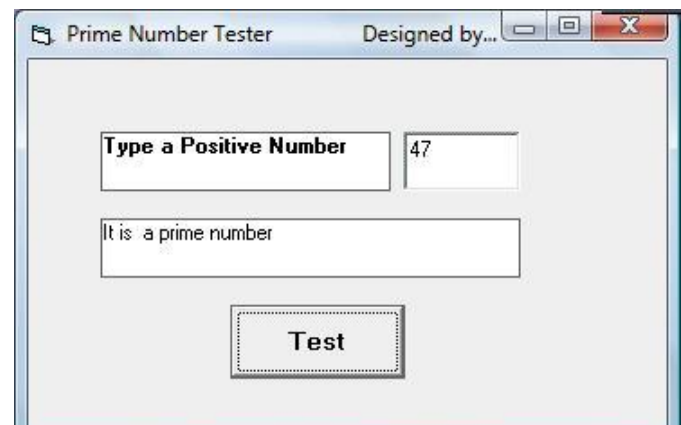

End If End Select End Sub

Example 6: Create a Visual Basic Project to find the value of the following series.

$$
\frac{\pi^2}{6} = 1 + \frac{1}{2^2} + \frac{1}{3^2} + \frac{1}{4^2} + \dots
$$

#### **Solution:**

Private Sub Command1\_click() Dim S as double, N, I, T  $N=val(text1.text): S= 0.0$ For I=1 To N  $T=1 / I^2$  $S=S+T$ Next Pi=SQR  $(S*6)$ Text2.text=Str (Pi) End Sub

#### **Solution:**

Private Sub Command1\_click() Dim X, Sx, I, J, T, K, N, Fact  $X = Val(Text1.Text): X = X * 3.14 / 180$  $N = 1: K = 1: Sx = 0#$  $10Fact = 1$ For  $I = 1$  To  $2 * N - 1$  $Fact = Fact * I$ Next I  $T = X \wedge (2 * N - 1) /$  Fact If  $Abs(T) \ge 0.000001$  Then  $Sx = Sx + T * K$  $K = -K: N = N + 1$ GoTo 10 Else  $Text2.Text = Str(N)$  $Text3.Text = (Sx)$ End If: End Sub

**Example 7:** Create a Visual Basic Project to find the value of the following series.

$$
\text{Sum} = \sum_{i=1}^{N} a_i * i + b
$$

Write the code program so that the value of constants (a, and b) are entered into text boxes. When the users click checkbox, calculate the value of series (where the total number of terms is equal 20). When the user unchecked the checkbox, the number of terms (N) is entered into input box and calculate the value of series. Display the value of series (Sum) in a separate text box.

### **Solution:**

Private Sub Command1\_Click ( ) Dim a, b, Sum, N  $a = Val (Text1.Text)$  $b = Val (Text2.Text)$  $Sum = b$ If  $Check1.*Value* = 1. Then$ For  $I = 1$  To 20  $Sum = Sum + a * I$ Next Else  $N = Val (inputbox (``No. of terms=''))$ For  $I = 1$  To N  $Sum = Sum + a * I$ Next End If  $Text3.Text = Str(Sum)$ End Sub